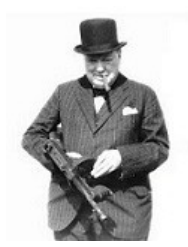

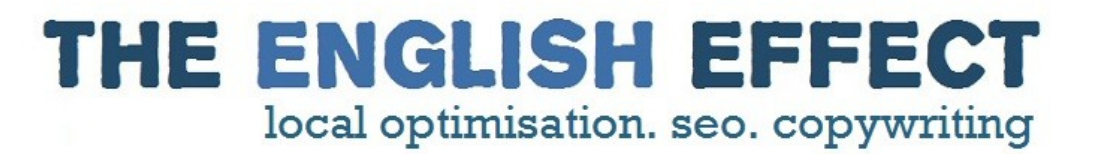

# How to make your own **backlinks packs and resell them for profits**

# TABLE OF CONTENTS

## **Introduction**

Finding blog backlinks in order to resell them Finding blog backlinks in order to promote your own website

#### **Basic Settings**

- I. Installing SEO Quake
- I. Google Search Settings

#### **Launching Your Backlinks Search Engine**

- I. DropMyLink
- II. Adding recency to the mix
- III. Testing Your Backlinks
- IV. Reselling Your Backlinks

#### **Introduction**

If you have been into IM for a while, you probably know the importance of having strong backlinks pointing to your website. In fact, adding your website with anchored backlinks from high PR pages is a sure-fire way of beating your competition on Google.

While there are various types of backlinks you can get for your website, such as directories, forums, video sharing sites, article directories, guest post, etc., **blog commenting** is one of the most efficient way to improve your rankings.

#### **Finding blog backlinks in order to resell them**

Given the effectiveness of blog comments, there is a wide market around reselling high PR backlinks packets. You have probably seen numerous backlinks services (such as Angela's famous backlinks package) on the Warrior Forum or the Backlinks Forum for instance. You might even have already purchased one before.

People usually sell these packs for \$5 to \$50 for 100 links, and release a new pack every month. If you were to sell backlinks, with only ten clients at \$10/month, you could make about \$100/month. Now imagine if you were to scale this up and sell 100 packs each month :)

#### **Finding blog backlinks in order to promote your own website**

If you do not intend to resell these links, you can always keep them for yourself and use it to "crush" your competition with your unique backlinks sets. Whatever you choose to do with your new backlinks packets, I will show now you how you can create your own packs in no time.

If you can get your hands on one, there are a few closely guarded tools available to automate this process for you.

The can be hard to track down and I use one that does the whole thing pretty much on auto-pilot. It's called Instant BackLink Magic. I rate it highly, but you will have to pay.

That said, once you start making money with your backlink packages it's well worth the investment.

**[Take a look at it here](http://instantbacklinkmagic.com/aff.php?a=enrico1111)**, bookmark the page and make it one of you priorities once the cash starts rolling.

# • **Basic Settings**

# **I. Installing SEO Quake**

Go to SEO Quake, download and install SEO Quake for Firefox Note: You will need to restart Firefox to activate SeoQuake once it's installed.

# **Google Search Settings**

1. Go to **Google.com/ncr** (Google global search) and click on the wheel icon in the top right hand corner. Select "**Search Settings**"

#### 2. Select "**Do not use Google Instant**" and "**Display 100 results per page**"

Finally save your preferences.

• **Launching Your Backlinks Search Engine**

# **DropMyLink**

#### 1. Go to [dropmylink.com](http://dropmylink.com/)

**In the keyword box, I recommend to enter a keyword which will ensure that** there are some active commenters making insights on the blogs you will get backlinks from.

For example, you can use common blog comments phrases such as "**great post**", "**i think that**", "**in my opinion**" etc.

Now if you are looking for keywords in your specific niche, simply enter your niche keyword in the "**Keyword**" box (e.g.: "dog training, knitting, etc.). When you are searching for specific niche backlinks you have to be very specific!

2. Finally hit the "**Search**" button!

Note: once you have gone through all the steps one, come back to DropMyLink and try the other search options!

## • **Adding recency to your mix**

#### **1. Make sure Google is displaying all the results**

Google tends to ignore results which it thinks are not relevant to our searches so we want to correct this.

Now that your page is set-up to display 100 results per page, simply scroll down and verify that you do have 100 results available. If not you will see a message offering to *repeat the search with omitted results included*.

Simply click on the highlighted blue links and you will get all 100 results!

## **2. Sorting results by time-frame and date**

On the left hand-side of Google's search results, there is a link to "More search tools". Hit that.

Next you want to sort results so that you only get blogs results dating from this past year.

By the way: Once you are comfortable with this method, try to 'spice it up' and enter a custom range (for instance from May 2011 to July 2011).

Sort the results by date and you'll have a bunch of totally fresh backlinks available to you :)

#### **3. Sorting results by Page Rank (PR)**

If you have followed the above steps carefully and have SeoQuake installed, you should see the SeoQuake toolbar just above the search results.

Click on the down arrow next to the up arrow and the '?' mark, to sort the 100 results by page rank!

So there it is: you have 100 potential blog backlinks to use for your site or to resell!

# • **Testing Your Backlinks**

#### 1. Downloading Your Links Into An Organised Spreadsheet

On your SeoQuake toolbar, click on "**Save to File**", give your file a name and download it to your desktop.

#### 2. Trying Out Your Backlinks

This is in most honesty the only 'hard' part of this report: yes you will actually have to work to get your backlinks packet together. But whether you need backlinks for your site or for reselling, you need to do this step so do not overlook it.

What you want to do is to test out each of these 100 links and check out their availability. Simply copy the links in your computer with Ctrl+C and paste them one by one in your browser.

Have a look at the article, think of an **insightful** comment (you don't want to spam anyone!) and add your comment with a link back to your site.

Now you will need to verify your link has gone live (if you are reselling backlinks, **you should make sure that the blog comments you have found are auto-approve**).

If you are happy with a backlink, simply mark it in red and move on to the next link on your spreadsheet. Delete the links on your spreadsheet which are not working or are not approved automatically.

Hint: if you do not have enough time to do this step, simply copy the instructions above and get someone on Fiverr to do it for you. To verify 100 links you could probably get away with a \$5.

# • **Reselling Your Backlinks**

#### 1. Verify that All is in Order

So by now if you have done your homework, you should have at least 50 working backlinks. That's more than enough to sell your first packet! Try to throw in a good mix of PRs here. For example you can offer the following:

#### **50 Backlinks Package**

30 PR2 10 PR3 5 PR4 5 PR5

**Tips**: Add value to your backlinks list by making sure they are all from a defined time-frame: for instance, if you are selling packs for August, only use backlinks which date from July and use this as a USP in your packets sales letter!

#### 2. Determine Your Prices

**First**, go to the Backlinks Forum Special Offers Page to see what people charge for backlinks packets.

**Second**, compare these prices with what is on offer on the Warrior For Hire Forum.

**Third**, determine your own prices according to what you have seen! And remember, sell one of these gigs on Fiverr and you've already made your money back. The rest is pure gravy...

#### 3. Or resell your backlinks packets to existing backlinks providers

Now this is where you start treating this like a real business. You can work directly with people who are already selling backlinks services online, and become their preferred **supplier**!

Simply browse through the forums and contact providers by email saying that you have this list of 100 highPR backlinks to sell.

You will definitely get results using this technique, plus you get paid promptly and get repeat business since you are helping them make more money!

# • **A Few of my own Twists on this technique:**

# **1. Searching by Platforms**

The first tip Kevin gave me is a set of search string to search by platforms. Here are the search strings:

- keyword "powered by wordpress"
- keyword "leave a reply"
- keyword "leave a comment"
- keyword "mail (will not be published)"
- keyword "notify me of follow up comments"
- "top commenters"
- keyword "enable commentluv"
- keyword "This site uses KeywordLuv"
- keyword "powered by blogengine.net"
- "If you have a TypeKey or TypePad account" keyword
- site:.com inurl:blog "post a comment"
- "Keyword"
- site:.org inurl:blog "post a comment"
- "Keyword"
- site:.net inurl:blog "post a comment"

*(replace 'keywords' with your own keyword of course :)*

# **2. Searching by Username**

Once you have spotted a thread with auto-approved comments, have a look at the commenters, which look like fellow marketers on the page and try to search their other posts on the Internet by using the "by username" search string.

How to know a blog commenter is a fellow marketer (albeit a competitor)? You can spot them from miles away, simply look for comments like "I really appreciate the effort you have put in making this post so useful for all of us new to this etc." :)

For example, if you see that "Jona Ride" has posted what looks like a marketer's comment, simply go back to Google and enter this username using the following search strings:

- "by username"
- "posted by username"
- "username said"
- "username says"
- "comment by username"

*(Replace 'username' with the competitor username you found out)*

#### **Please note that this technique is EXTREMELY POWERFUL and you could probably gather hundreds of AUTO-APPROVED backlinks in minutes using this.**

All the hard work of researching and double checking the links has already been done by your competition, your just coming in to "pick up the berries".

*Using keywords you thought* of yourself will ensure that there will be virtually no competition on the backlinks you found.

The best thing is that once you start playing with different keywords and search filters, you will see a whole bunch of new blogs backlinking opportunities.

Remember that you must make use of these backlinks carefully and always be respectful of the blog owners who allow you to post on their blogs. Avoid spamming at all cost, and tell your clients to do the same, for everyone' sake.

So without further ado, I will let you get started (if you haven't yet!) and embark on your backlinks quest!

#### **PS.**

One more thing before I leave you to it.

I'm a professional link builder, and I've just discovered a great new tool called **[Instant BackLink Magic](http://instantbacklinkmagic.com/aff.php?a=enrico1111), which has been developed by a colleague of mine - Mike** Tyler.

It basically digs out brand new, high PR backlinks on absolute auto pilot.

I use **[The Instant BackLink Magic Builder](http://instantbacklinkmagic.com/aff.php?a=enrico1111)** in many of the backlinking packages I sell here on Fiverr, at the Warrior Forum and over on my personal website TheEnglishEffect.com.

If you're serious about **'getting into the business'** this under the radar professional insider's tool will help you make a boat load of cash.

I know, because it **pretty much makes me a full time living**. **[Check out the top](http://instantbacklinkmagic.com/aff.php?a=enrico1111) [secret Instant Backlink Magic tool for yourself here.](http://instantbacklinkmagic.com/aff.php?a=enrico1111)**

**Here's to your success,** [The English Effect](http://englisheffect.com/)